Power Systems

*VPD*

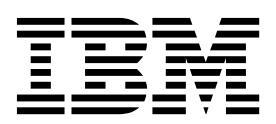

Power Systems

*VPD*

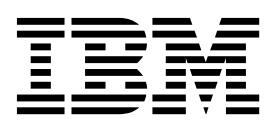

## **Remove VPD Card**

To remove the VPD card, complete the following steps:

- 1. **Perform the following procedure on ONLY THE FRU(s) BEING SERVICED. The following images are generic and do not represent the literal location being serviced.**
- 2. **Modifying FRU locations which are not called out for service can have adverse effects on the system, INCLUDING SYSTEM OUTAGE AND LOSS OF DATA.**
- 1. Move the latch **(A)** from right to left to unlock the unit.
- 2. Remove the VPD card from the slot.

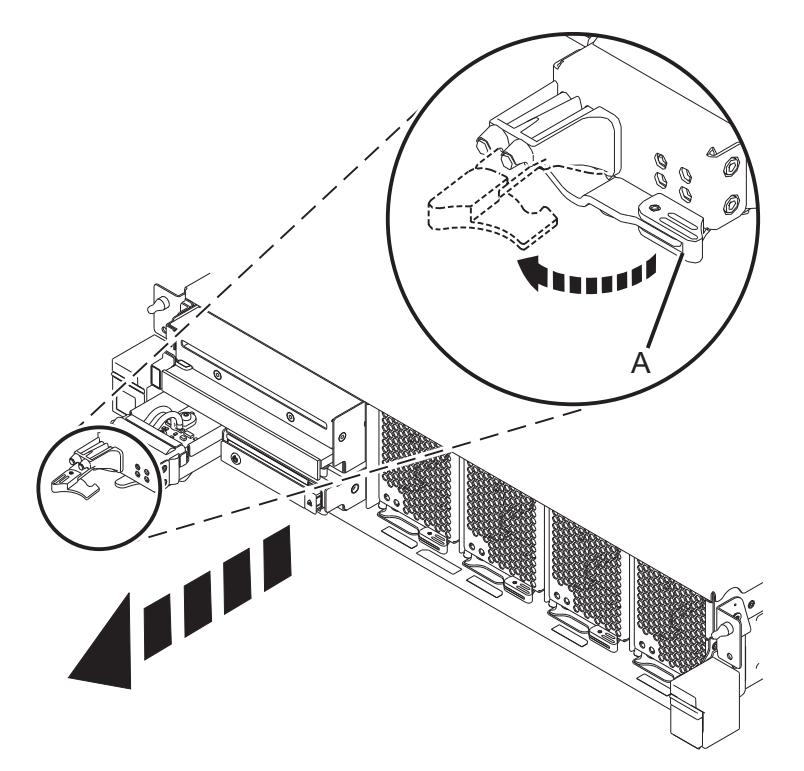

If performing this procedure from a management console, close this web page to continue with the procedure.

## **Install VPD Card**

To install a VPD card, complete the following steps:

- 1. **Perform the following procedure on ONLY THE FRU(s) BEING SERVICED. The following images are generic and do not represent the literal location being serviced.**
- 2. **Modifying FRU locations which are not called out for service can have adverse effects on the system, INCLUDING SYSTEM OUTAGE AND LOSS OF DATA.**
- 1. Insert the VPD card in the slot.
- 2. Move the latch **(A)** from left to right to lock the unit.

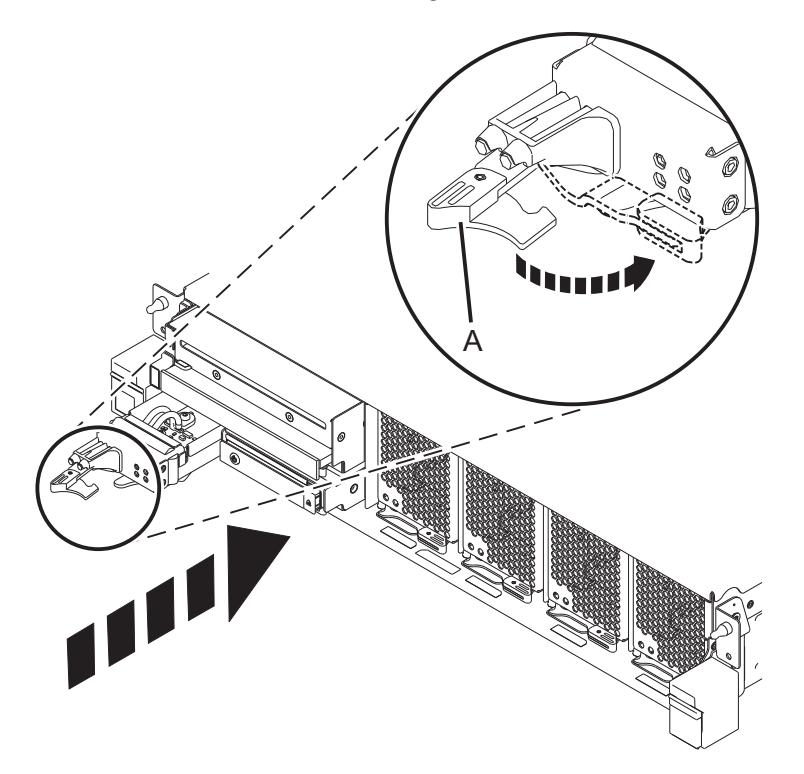

If performing this procedure from a management console, close this web page to continue with the procedure.

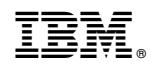

Printed in USA